# Pelatihan Dan Pendampingan Pembukuan Keuangan Digital Menggunakan Aplikasi Buku Kas Bagi UMKM Kelurahan Gudang Kota Bogor

Hery Subowo, Moermahadi Soerja Djanegara, Handono Ishardyatmo, Nusa Muktiadji

*Program Studi Akuntansi, Institut Bisnis dan Informatika Kesatuan Program Studi Manajemen, Institut Bisnis dan Informatika Kesatuan EMail: handono@ibik.ac.id*

*Digital Financial Reporting for Small Business*

\_\_\_\_\_\_157

Submitted: **MARET 2023** 

> Accepted: JULI 2023

# *ABSTRACT*

*In the current digital era, there are still many MSMEs that carry out manual recording, especially MSMEs in the Gudang sub-district, Bogor Regency. Many applications make it easy for business people to prepare financial reports. Digital recording is now starting to replace manual recording. The ease and simplicity of its use really helps business actors to prepare financial reports and avoid recording errors. By socializing the Cash Book application, you can help business people record financial transactions of income and expenditure digitally. The aim of this community service to MSMEs is to record financial transactions using a simple Cash Book application. The method used is service learning, starting from the preparation stage, service stage and reflection. As a result of this activity, MSME players can use the BukuKas application, can operate transactions in the Cash Book, and can find out the cost of goods sold, make financial records and make financial reports.*

#### *Keywords: Financial Reports, Digital, Cash book*

#### ABSTRAK

Di era digital saat ini, masih banyak UMKM yang melakukan pencatatan manual khususnya UMKM di kelurahan Gudang Kabupaten Bogor. Banyak aplikasi yang menyediakan kemudahan bagi pelaku usaha untuk meyusun laporan keuangan. Pencatatan secara digital saat ini sudah mulai menggantikan pencatatan secara manual. Kemudahan dan kesederhaan dalam pemakaiannya sangat membantu pelaku usaha untuk menyusun laporan keuangan dan menghindari terjadinya kesalahan pencatatan. Dengan mensosialisasikan aplikasi Buku Kas dapat membantu pelaku usaha dalam mencatat transaksi keuangan Pemasukan dan Pengeluaran secara digital. Tujuan pengabdian masyarakat kepada UMKM ini adalah untuk mencatat transaksi keuangan menggunakan aplikasi Buku Kas secara sederhana. Metode yang digunakan adalah service learning, dimulai dari tahap persiapan, tahap pengabdian dan refleksi. Hasil dari kegiatan ini para pelaku UMKM dapat menggunakan aplikasi BukuKas, dapat mengoperasikan transaksi di Buku Kas, dan dapat mengetahui harga pokok penjualan, membuat pencatatan keuangan dan membuat laporan keuangan.

Kata Kunci: Laporan Keuangan, Digital, buku Kas

#### PENDAHULUAN

Di zaman serba digital ini, tidak sedikit para pelaku UMKM yang baru merintis usaha terkadang mengabaikan pembukuan yang mencatat detail aliran keluar-masuk uang. Alhasil, pelaku UMKM tidak mengetahui secara rinci jumlah laba maupun rugi yang didapatkan oleh kegiatan usaha. Padahal pembukuan menjadi hal yang sangat penting untuk dilakukan jika ingin usaha UMKM cepat berkembang. Tidak sedikit usaha kecil maupun pedagang kaki lima yang masih menggunakan pencatatan manual bahkan mengabaikan pencatatan detail transaksi keuangan. Ketika para pelaku UMKM masih

# JADKES

Jurnal Abdimas Dedikasi Kesatuan Vol. 4 No. 2, 2023 page 157-162 IBI KESATUAN E-ISSN 2745 – 7508 DOI: 10.37641/jadkes.v4i2.2484

menerapkan pencatatan akuntansi secara manual, akan sedikit mengalami kesulitan jika pelaku UMKM tersebut tidak pernah belajar akuntansi sebelumnya. Namun dengan seiring berkembangnya teknologi, banyak bermunculan aplikasi tidak berbayar di bidang Akuntansi yang berakibat memudahkan para pelaku UMKM untuk mengelola keuangan usaha mulai dari pencatatan pemasukan, pencatatan pengeluaran, hingga pembuatan laporan keuangan. Para pelaku UMKM pun bebas dari kesulitan menghitung manual, waktu untuk mengelola usaha lebih efisien, dan data aman tersimpan. Aplikasi yang dimaksud adalah BukuKas, salah satunya.

Buku Kas adalah aplikasi keuangan berbasis mobile, yang dapat membantu para pelaku UMKM dalam mencatat hasil penjualan atau pemasukan, serta pengeluaran dan hutang/piutang secara digital. Dari hasil pencatatan tersebut, pengguna aplikasi dapat melihat laporan transaksi beserta keuntungan dan kerugiannya, yang dapat diunduh dalam format PDF. Bagi UMKM, BukuKas menyediakan aplikasi laporan keuangan gratis yang membantu UMKM untuk mencatat semua transaksi secara detail, memantau arus kas, memonitor performa bisnis, dan merencanakan keuangan usaha agar bisnis dapat berkembang pesat.

Permasalahan yang kerap muncul terkait pengelolaan dana, salah satu faktor dalam keberhasilan usaha ataupun kegagalan usaha. Meskipun banyak faktor lain yang mempengaruhi keberhasilan atau kegagalan usaha, tetapi lazimnya kegagalan usaha akibat salah dalam pengelolaan dana. Kesalahan dalam pengelolaan dana berupa kas dapat menyebabkan UMKM secara mendadak mengalami kekurangan uang tunai untuk menjalankan operasional harian. Kekurang cermatan pengelolaan dana menyebabkan wirausahawan mencampur-adukkan dana perusahaan dengan dana pribadi. Selanjutnya, pengelolaan dana yang buruk berakibat perusahaan tidak dapat mencegah, mendeteksi maupun mengoreksi tindak kecurangan yang terjadi di perusahaan ataupun UMKM (Rinandiyana, Kusnandar, and Rosyadi 2020a).

Lemahnya kemampuan UMKM dalam mengelola dana, dan memprediksi risiko kegagalan usaha yang dijalankan karena ketidakmampuan UMKM dalam mengelola dana. Sebagian besar pengelola usaha malas membuat laporan penjualan, pembelian dan persediaan setiap hari dan jika dilihat dari segi kemampuan yang meliputi latar belakang pendidikan dan keahlian yang dimiliki oleh pemilik atau pengelola kurang memadahi, sehingga kurangnya pemahaman akan pentingnya akuntansi dalam pengelolan usaha. Metoda praktis dan manjur dalam pengelolaan dana di perusahaan bisnis, termasuk UMKM, adalah dengan mempraktikkan akuntansi secara baik. Pada prinsipnya, akuntansi adalah sebuah sistem yang mengolah transaksi menjadi informasi keuangan. Dengan demikian, akuntansi menjadikan UMKM dapat memperoleh berbagai informasi keuangan yang penting dalam menjalankan bisnisnya.

Kegiatan pengabdian kepada masyarakat ini dilaksanakan pada UMKM Kelurahan Gudang Kota Bogor. Berdasarkan pengamatan terhadap pelaku usaha skala mikro dan menengah di Kelurahan Gudang Kota Bogor belum sepenuhnya mencatat keuangannya bahkan ada beberapa yang belum menerapkan pencatatan pengeluaran dan pemasukan usaha yang dijalankan. Oleh karena itu, diperkenalkan software pencatatan pengeluaran dan penerimaan kas dan kurangnya sumber daya manusia yang memiliki pengetahuan dalam membuat atau menyusun pencatatan keuangan akuntansi. Setelah melakukan pengenalan atau literasi keuangan digital, para pelaku usaha dapat menggunakan aplikasi BukuKas secara mandiri sehingga dapat membuat pembukuan usaha dengan lebih baik serta meningkatkan pengetahuan mereka tentang akuntansi.

#### METODE PELAKSANAAN

Dalam merancang model serta konsep pelatihan dan pendampingan, telah disusun metodologi agar hasil pengabdian masyarakat mencapai hasil yang efektif dan efisien. Kerangka kegiatan dan langkah-langkah pelaksanaan pengabdian dapat dilihat pada Gambar 1.

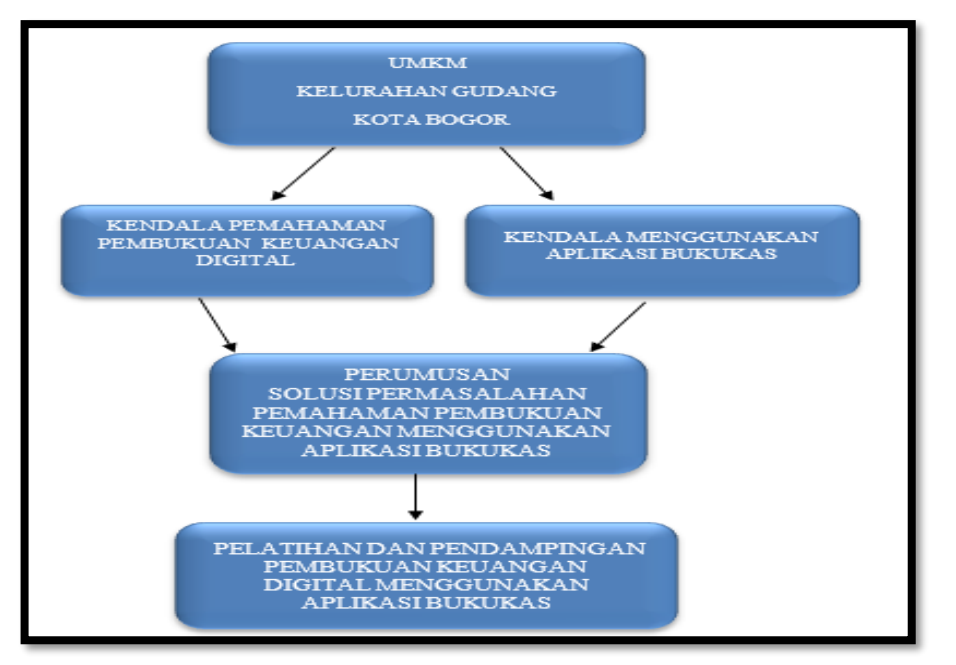

\_\_\_\_\_\_159

Gambar 1. Pelatihan dan Pendampingan Pengabdian Masyarakat

Sesuai dengan masalah dan tujuan kegiatan maka metode yang digunakan adalah metode Pelatihan dan pendampingan, Pelatihan dan pendampingan dilakukan secara terjadwal kepada UMKM Kelurahan Gudang Kota Bogor. Pendampingan tersebut diberikan satu paket program pendampingan yang dilakukan secara demokratis, yang diawali dengan pengenalan pengetahuan dan keterampilan tentang UMKM, Harga Pokok Produksi, Laporan Keuangan, Arus kas, kemudian dilanjutkan dengan praktek Menggunakan Aplikasi Buku Kas dengan tutor dari IBI Kesatuan Bogor.

Metode kegiatan ini secara umum meliputi tahap persiapan, tahap pelaksanaan, dan tahap penyelesaian. Dalam tahap persiapan dilakukan kegiatan: (1) koordinasi dengan lembaga, Dosen, dan pihak yang terlibat di lokasi dalam program pengabdian masyarakat ini, (2) koordinasi dengan khalayak sasaran, (3) mempersiapkan materi, alat dan bahan yang digunakan, serta narasumber yang akan menyampaikan materi pelatihan. Alat dan bahan yang dipersiapkan antara lain modul pelatihan, materi mengenai Pembukuan Keuangan Digital, dan media yang diperlukan dalam pelaksanaan.

Program ini diusulkan sebagai jawaban atas permasalahan bahwa UMKM masih melakukan pembukuan keuangan secara manual dan belum mengetahui pentingnya pembukuan keuangan serta memberi pemahaman bagaimana melakukan Pembukuan Keuangan digital dengan menggunakan aplikasi BukuKas. Metode yang digunakan dalam kegiatan ini adalah :

- 1. Metode penyuluhan/ sosialisasi mengenai Langkah- Langkah Menginstal Aplikasi BukuKas Serta menjelaskan Menu yang digunakan dalam Aplikasi serta Istilah-Istilah Akuntansi dalam Aplikasi Tersebut.
- 2. Pelatihan dan Pendampingan Untuk menginput Data Awal dan Transaksi Harian untuk penerimaan dan Pengeluaran. Setelah itu, memberikan penjelasan kepada UMKM bagaimana cara mencatat dan membaca pencatatan harga pokok penjualan dan membuat laporan keuangan dengan mengunakan Aplikasi tersebut.

# HASIL DAN PEMBAHASAN

## Hasil Kegiatan Pengabdian

Sebelum kegiatan dimulai, peserta UMKM dikumpulkan dalam satu ruangan untuk memulai sosialisasi. Metode yang digunakan dalam kegiatan pengabdian kepada masyrakat adalah dengan memberikan penjelasan dan sosialisasi kepada masing-masing UMKM secara individual yang dimulai dari menjelaskan Langkah-langkah menginstal software BukuKas serta menjelaskan menu yang digunakan dalam software dan

160\_\_\_\_\_\_

menjelaskan istilah-istilah akuntansi dalam Aplikasi tersebut. Untuk memperlancar kegiatan ini, materi disusun berdasarkan kebutuhan peserta dalam menyiapkan pembukuan. Pada awal kegiatan, peserta diminta untuk mengunduh aplikasi BukuKas pada handphone mereka, selanjutnya mengikuti langkah- langkah yang ditunjuk oleh pemateri.

Dalam pelaksanaan kegiatan, ditemui masih banyak peserta yang masih belum bisa menggunakan handphonenya dengan baik. Untuk itu dibutuhkan bimbingan yang lebih baik dalam menggunakan aplikasi BukuKas. Disamping materi tentang penggunaan aplikasi BukuKas, pemateri juga memberikan pengetahuan dasar tentang akuntansi. Sebagian besar permasalahan yang ditemui adalah masih kurangnya pengetahuan peserta tentang akuntansi, sehingga ini menimbulkan banyak pertanyaan-pertanyaan dari peserta seputar akuntansi dasar.

Pada era digital saat ini, UMKM dihadapkan pada semua kegiatan dan pencatatan keuangan yang beralih fungsi dimana dulu pelaku UMKM melakukan pencatatan keuangan secara manual akan beralih ke dunia digital. Oleh sebab itu, pelaku UMKM juga harus beradaptasi dengan perubahan itu. Banyak aplikasi digital yang digunakan para pelaku UMKM untuk mencatat transaksi keuangan mereka salah satunya adalah Aplikasi BukuKas, dimana aplikasi ini memudahkan para pelaku UMKM dalam pencatatan keuangan. Adapun langkah pertama dalam menjalankan aplikasi BukuKas ini yaitu dengan:

## **1.** Registrasi Awal Aplikasi

- a. Pertama-tama download dan install aplikasi BukuKas di Google Play Store atau App Store
- b. Setelah itu, silahkan buka aplikasi tersebut dan akan diminta untuk memasukkan Nomor Telepon , dan pilih cara untuk mendapatkan kode OTPnya, bisa menggunakan SMS atau WhatsApp
- c. Setelah itu, masukkan Nama Bisnis/Toko, lalu pilih Tipe Penggunaan, dan Kategori Bisnis, setelah itu klik Simpan

## **2.** Atur Hutang dan Piutang di Bukukas

Pengaturan untuk menambahkan hutang dan piutang usaha di aplikasi BukuKas, caranya adalah sebagai berikut:

- a. Pada menu utama, silahkan pilih menu Hutang, lalu pilih + Tambah Hutang Piutang
- b. Arahkan ke menu hutang dan piutang, untuk memberikan hutang kepada pelanggan silahkan pilih kategori Memberi lalu tentukan jumlah hutang, nama pelanggan, dan detail hutang
- c. Arahkan menu transaksi, bisa atur tanggal jatuh tempo agar tidak lupa, selain itu juga bisa ingatkan pelanggan mengenai hutang mereka lewat SMS maupun WhatsApp. Aplikasi ini juga bisa mengunduh laporan transaksi lewat PDF, dan jika ingin menambah besarnya hutang, di paling bawah klik Memberi, jika pelanggan tersebut sudah membayar hutangnya, klik Menerima, maka status transaksi akan berubah menjadi lunas
- d. Selain itu, jika yang melakukan hutang, maka silahkan pilih kategori Menerima, lalu pilih nama yang kamu hutangi, catatan, serta tanggal, jika sudah pilih Simpan Transaksi
- e. Kamu akan diarahkan menu transaksi, kamu bisa atur tanggal jatuh tempo agar kamu tidak lupa, selain itu kamu juga bisa ingatkan orang yang kamu hutangi mengenai hutang kamu lewat SMS maupun WhatsApp. Kamu juga bisa mengunduh laporan transaksi lewat PDF, dan jika kamu ingin menambah besarnya hutang, di paling bawah klik Memberi, jika kamu sudah membayar hutangnya, klik Menerima, maka status transaksi akan berubah menjadi lunas.
- f. Di menu utama Hutang, sistem akan merekap seluruh transaksi hutang dan piutang kamu, kamu juga bisa mengunduh laporan transaksi lewat PDF.

# **3.** Atur Stok Barang di Bukukas

a. Pilih menu Stok Barang, lalu pilih + Tambah Barang

- b. Silahkan ketik nama barang yang ingin dimasukkan, lalu pilih jumlah barang yang tersedia dan stok minimum
- c. Stok barang ini akan bekerja secara otomatis, jika terjadi transaksi atas barang tersebut, maka sistem akan mengurangi stok jumlah barang. Jika stok jumlah barang sudah mencapai batas stok minimum, maka barang akan dialihkan ke kategori stok menipis, guna mengingatkan kamu bahwa stok barang kamu tinggal sedikit.

#### **4.** Atur Transaksi di Bukukas

- a. Pilih menu Transaksi, lalu pilih + Tambah Transaksi
- b. Jika transkasi penjualan silahkan pilih kategori Penjualan, lalu pilih nominal. Jika transaksi pengeluaran, silahkan pilih kategori Pengeluaran, lalu pilih nominal. Jika sudah pilih Simpan Transaksi
- c. Pada menu utama transaksi, akan melihat keseluruhan transaksi, besarnya penjualan, besarnya pengeluaran, serta keuntungan yang didapat
- d. Selanjutnya aplikasi ini dapat melihat grafik analisa transaksi, silahkan pilih Lihat Grafik Analisa, lalu bisa memilih kategori mana yang ingin lihat grafiknya, ada 3 kategori yang bisa dilihat grafiknya, yakni penjualan, pengeluaran, dan keuntungan. (Rafly 2021)

Didalam pencatatan harga pokok penjulan, aplikasi BukuKas menyajikannya dalam bentuk sederhana, Di dalam aplikasi BukuKas untuk laporan Laba Rugi menyajikan secara sederhana dimana ini dapat memudahkan pada pelaku UMKM untuk memahami dalam membaca laporan keuangannya, karena tidak semua para pelaku UMKM yang begitu paham dengan bahasa akuntansi dan paham tentang akuntansi, karena bagi mereka menganggap membuat laporan keuangan itu sulit. Oleh karena itu BukuKas menyajikannya dengan bahasa dan pengunaan yang sederhana dan begitu mudah untuk dipahami. Dalam laporan Laba Rugi menyajikan tanggal transaksi, deskripsi yang berisi tentang penjelasan nama barang, nama pelanggan yaitu siapa yang menjadi pembeli, penjualan selama sebulan pengeluaran sehingga diperoleh keuntungan atau selisih dari penjualan dan pengeluaran.

## Pembahasan Kegiatan Pengabdian

Secara umum, kegiatan pengabdian ini berjalan lancar, dimulai dari survey awal bahwa UMKM di Kelurahan Gudang Kota Bogor masih mengalami kendala mengenai Mengenai Pembukuan Keuangan Digital Menggunakan Aplikasi BukuKas Bagi UMKM kelurahan Gudang Kota Bogor .

Pelaksanaan kegiatan berlangsung cukup interaktif ditandai dengan banyaknya peserta yang aktif bertanya. Pelaksanaan secara umum berjalan dengan lancar dengan dukungan terutama dari pihak UMKM di Kelurahan Gudang Kota Bogor selaku penyedia tempat pelatihan. UMKM diberikan wawasan terkait pentingnya Pembukuan Keuangan Digital Menggunakan Aplikasi BukuKas melalui pelatihan yang diberikan tentang aneka aplikasi yang dapat mereka gunakan untuk membantu sistem keuangan usaha. Tidak lupa peserta pelatihan diminta membawa smartphone masing-masing karena pada pelatihan ini sesi praktik langsung lebih dominan daripada ceramah.

UMKM pada saat pelatihan ini boleh didampingi oleh staf atau penanggung jawab keuangannya. Dalam pelaksanaan pelatihan, tim pengabdi dari IBI Kesatuan Bogor dengan beberapa narasumber yang memahami aplikasi keuangan yang dihadirkan untuk melakukan demonstrasi dan berdiskusi langsung dengan UMKM. Pemahaman terkait informasi-informasi penggunaan aplikasi yang diperoleh juga sudah dipahami dengan baik oleh para pelaku usaha, salah satunya adalah aplikasi yang mudah digunakan bisa diaplikasikan dan bisa dipahami dengan mudah oleh para pelaku usaha. Secara berkelanjutan Pembukuan Keuangan Digital Bukukas kepada UMKM di Kelurahan Gudang Kota Bogor ini diharapkan mampu untuk dapat memberikan kesadaran tentang pentingnya digitalisasi pembukuan laporan keuangan UMKM. Para pelaku usaha diharapkan tidak hanya mempersiapkan dan memperhatikan cash flow dari usaha saja, namun juga dapat memperhatikan penyusunan laporan keuangan yang maksimal terutama dengan menggunakan aplikasi keuangan digital tersebut. Tidak lupa pelaku

*Digital Financial Reporting for Small Business*

\_\_\_\_\_\_161

usaha diminta untuk terbiasa belajar secara mandiri dalam mempelajari aplikasi yang merka unduh, salah satunya dengan rutin menonton saluran video melalui YouTube Channel masing-masing penyedia layanan.

## **PENUTUP**

Kegiatan sosialisasi Pembukuan Keuangan Menggunakan aplikasi BukuKas merupakan solusi pembukuan keuangan digital bagi UMKM di Kelurahan Gudnag Kota Bogor. Para pelaku UMKM menyadari bahwa melakukan pencatatan keuangan itu penting untuk suatu usaha, karena dengan melakukan pencatatan keuangan dapat mengetahui seberapa besar penjualan, pemasukan dan pengeluaran yang dilakukan pada kegiatan usaha tersebut. Pencatatan yang dilakukan pada UMKM di Kelurahan Gudang Kota Bogor masih sederhana, pencatatan yang dilakukan hanya pemesanan barang dan penjualan setiap bulannya tanpa membuat pencatatan keuangan. Setelah melakukan sosialisasi, peserta dapat menggunakan aplikasi BukuKas secara mandiri sehingga dapat membuat pembukuan usaha dengan lebih baik serta meningkatkan pengetahuan mereka tentang akuntansi.

Disarankan kepada pelaku UMKM untuk kedepannya melakukan pencatatan akuntansi yang sesuai dengan standar akuntansi keuangan yang berlaku umum. Pencatatan yang dilakukan seharusnya dicatat secara rutin untuk memberikan informasi yang akurat bagi perkembangan usaha. Untuk meningkatkan pengetahuan mengenai pencatatan keuangan berbasis SAK EMKM diperlukan adanya pelatihan atau sosialisasi dari pihak terkait untuk memperkenalkan SAK EMKM kepada para UMKM serta perlunya pengawasan untuk mengontrol pencatatan keuangan yang dilakukan agar penerapan pencatatan keuangan berbasis SAK EMKM dapat diterapkan dengan baik

#### DAFTAR PUSTAKA

Aufar, Arizali. 2014. Faktor-Faktor yang Mempengaruhi Penggunaan Informasi Akuntansi Pada UMKM (Survei Pada Perusahaan Rekanan PT. PLN (Persero) di Kota Bandung).

- Dimitriu, O. and Matei, M. (2015) Cloud Accounting. A New Business Model in a Challenging Context. Procedia Economics and Finance, 32, 665-671.
- Hery. 2017. Analisis Laporan Keuangan (Intergrated and Comprehensive edition). Jakarta : Grasindo.

Ikatan Akuntansi Indonesia 2012. Standar Akuntansi Keuangan. Jakarta : Salemba Empat.

- Ikatan Akuntan Indonesia. 2016. Standar Akuntansi Keuangan Entitas Mikro, Kecil, dan Menengah. Jakarta: Dewan Standar Akuntansi Keuangan Ikatan Akuntan Indonesia.
- Kariyoto. 2017. Analisa Laporan Keuangan. Cetakan Pertama. UB Press. Malang.

Kasmir. 2018. Analisis Laporan Keuangan. Depok: PT Raja Grafindo Persada.

- Kenneth C.Laudon dan Jane P. Laudon. 2015. Sistem Informasi Manajemen. Jakarta: Salemba Empat
- Kuswadi. 2008. Meningkatkan Laba Melalui Pendekatan akutansi Keuangan dan Akutansi biaya. Jakarta: PT Elex Media Komputindo.
- Mulyadi. (2016). Sistem Informasi Akuntansi. Jakarta: Salemba Empat.
- Munawir,S, 2016. Analisa Laporan Keuangan. Yogyakarta : Liberty Yogyakarta.
- Mulyana, M., Roup, A. and Sulastri, S., 2021. Pelatihan Penerapan Potongan Harga Pada Layanan Dompet Digital OVO. *Jurnal Abdimas Dedikasi Kesatuan*, *2*(2), pp.169-176.
- Nurjanah, Y., Zulkarnain, P.D., Sutjipto, S.S.U. and Gracia, S., 2020. Pendampingan Pelaporan Pajak Menggunakan E-Filing. *Jurnal Abdimas Dedikasi Kesatuan*, *1*(1), pp.77-84.
- O'Brien dan Marakas. 2014. Management Information System (Edisi 9). Jakarta: Salemba Empat.
- Rinandiyana, L. R., Kusnandar, D. L., & Rosyadi, A. (2020). Pemanfaatan Aplikasi Akuntansi Berbasis Android (SIAPIK) untuk Meningkatkan Admininstrasi Keuangan UMKM. Jurnal Bakti Masyarakat Indonesia, 3(1), 309–316.
- Undang Undang Republik Indonesia Nomor 20 Tahun 2008 Tentang Usaha Mikro, Kecil dan Menengah.
- Weygandt, Jerry J dan Kieso, Donald E dan Kimmel, Paul D, Accounting Principles Pengantar Akutansi edisi ketujuh. (2013). Jakarta: Salemba Emp
- Yadiati, Winwin dan Ilham Wahyudi. 2008. Pengantar Akuntansi. Edisi Revisi. Jakarta: Kencana